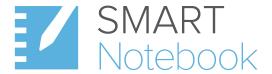

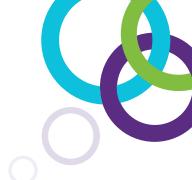

## The world's leading education software

Get one-touch access to formative assessments, easily create activities, record your lessons, embed YouTube clips in lessons and so much more. You can even install SMART Notebook on your home computer and send lessons directly to your classroom's SMART Board.

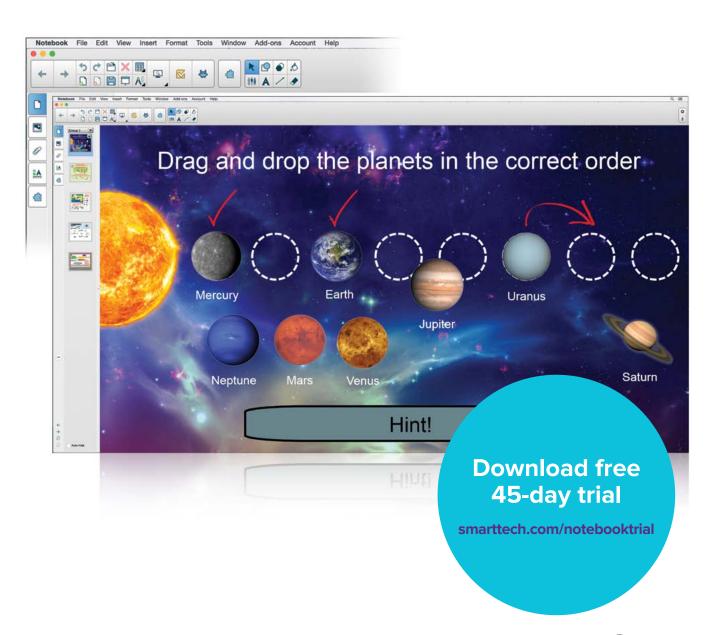

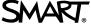

# SMART Notebook is found in 2.4 million classrooms for good reason:

It makes creating interactive lessons that students enjoy quick and easy. You can tailor your lesson content to any grade level and subject in a few minutes. With SMART Notebook, you can also track student progress on the fly with formative assessment tools, and incorporate the devices students love into the classroom experience.

You can even install SMART Notebook on your home computers, so you can prepare lessons anytime.

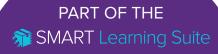

SMART Notebook®

SMART lab™

SMART response® 2

SMART amp™

### **Key Features**

### Easy lesson sharing

Teachers can easily send SMART Notebook lessons from anywhere to any SMART Board with iQ. You can also share lessons by emailing a link.

#### Assessment

SMART response 2 is a quick and easy way to conduct formative assessments. Access it from Notebook with one click.

### Create lessons in minutes

SMART lab has an array of customizable activities and themes. It's fun, engaging and you can access it from Notebook with one click.

### Free lesson resources

SMART Exchange houses 60,000+ free resources and connects you to a community of educators. Access it directly from Notebook.

### YouTube® add-on

Search YouTube directly within Notebook by opening the add-on. Once you find a video you want, add it to your lesson and resize it for your workspace.

#### Install Notebook at home

A subscription lets you install SMART Notebook on up to four computers, including your home computer.

### **SMART Notebook Player app**

Move freely in the classroom while maintaining control of your Notebook lesson on the SMART Board with iQ with the free app.

### **SMART Document Camera integration**

Turn everyday objects into captivating digital images that students can write on and move with their hands.

### Math-specific tools: Geogebra

Geogebra provides powerful tools for all grade levels, including easy equation editing, 55,000+ math objects and activities for geometry, algebra, calculus and statistics.

### Record your lesson

SMART Notebook Recorder allows you to record your lesson, so students can replay it to learn at their own pace, inside or outside the classroom.

For a full list of features visit smarttech.com/notebook

Compatible with all SMART Board® displays and with Epson BrightLink® Interactive Projectors.

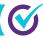

Authorized reseller:

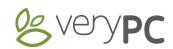

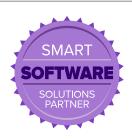

**www.very-pc.co.uk** 0845 0345 017 *or* 0114 321 8609 **smart@very-pc.co.uk** 

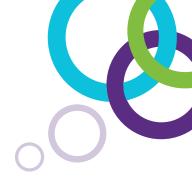

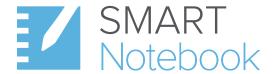

# Full features list (see end of document for latest features)

### Create

### Activity builder

Create activities where objects react to actions by accepting or rejecting other objects and by triggering animations or sound. The activity builder is ideal for arranging, sorting, labeling and other activities.

### Sound recorder

book lesson – there's no need to switch between programs and files.

### Instert sound

Add sound to objects in your SMART Notebook lesson with one click. You can browse the Gallery for audio files of famous speeches, animal sounds, phonics, instruments and more.

### Crayon

Draw authentic-looking crayon pictures in any color.

### Custom creative pen

Build your own creative pen using any image you choose. It's a fun way to engage students in a lesson.

### Shape image fill

Add any image to a shape and you can scale the image to fit that shape.

### Irregular shape fill

Draw any closed shape and then fill your drawing with color.

#### **Table Tool**

Create a table from the SMART Notebook software toolbar, then insert or drag text, images and objects into any cell. Cells are also easy to scale and move.

Create themed pages using elements such as fonts, background colors and images, and apply them to SMART Notebook pages.

### Print screen captures

Insert print captures from Microsoft Office applications and the Internet directly into SMART Notebook software.

### Active alignment

Format a SMART Notebook software page, and this tool accurately aligns objects to each other, and to the vertical and horizontal page centers.

### **Eyedropper Tool**

Select any color from your computer's color palette and use it to outline or fill objects.

Fill shapes with the last color you used.

### Insert function

Insert video, shapes, links, Adobe Flash files, text and audio into your SMART Notebook lessons. You can also compress images using the image optimization tool. Anything inserted becomes a SMART Notebook software object that you can

### Special fonts and scientific notation

Use superscript and subscript in your text or add scientific symbols and notation.

### Drawing tools

Add connectors, shapes, dotted lines, creative pen styles and other design elements, using a variety of drawing tools.

### Auto Spell Check

Check spelling quickly with this built-in feature, which automatically scans text objects and documents while in editing mode.

### Calligraphic pen

Watch your own handwriting turn into beautifully stylized curves and lines (available with SMART Board interactive displays only).

Flick objects across the page with the touch of a finger.

### Page sorter

Organize the pages of a SMART Notebook file into groups. Drag pages into the groups, add new pages and show one group at a time in the Page Sorter.

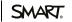

### Teach

#### Internet browser

Add an Internet browser directly onto a SMART Notebook software page. You can interact with the Web page by drawing or writing over the content, and drag and drop images from a Web page into your lesson. The browser content also scales automatically so you can always see the entire page.

### Adaptive toolbar

Choose a tool and the adaptive toolbar changes, so all the properties you need are right in front of VOU.

### Reset page

Quickly reset a SMART Notebook software page to its last saved state with one click.

### Magic Pen

Use this three-in-one tool to spotlight, magnify or zoom in on an image, or write notes that will disappear in 10 seconds.

### Text tool

Format text and make it consistent throughout your SMART Notebook software pages.

### Clear ink

Remove all the ink from a single page without losing any other objects on the page.

### Shape Recognition Pen

Draw a freehand shape, and SMART Notebook software recognizes and perfects it.

### Shape recognition

Draw a freehand circle or other shape, and then apply shape recognition afterward to quickly perfect it.

### Page Recording

Teach a concept in SMART Notebook software and record every step you take. In the replay, students will only see the on-screen actions.

### Presentation Highlighter

Highlight text or objects with highlighter ink that

### **Dual Page Display**

Split your computer screen to view or work on two SMART Notebook pages simultaneously.

### Work within reach

Keep tools within reach for smaller students by moving the toolbars to the bottom of the screen.

### Full-screen mode

Create a bigger interactive whiteboard page area by hiding the toolbar and tabs. Navigate through your SMART Notebook software pages with a small, movable toolbar.

### Screen Shade

Conceal and reveal information point by point by dragging the Screen Shade over your SMART Notebook software page.

### Handwriting recognition

Write notes in digital ink and transform them into

### Manage

### Add-on Manager

The consolidated software manager makes it easy to install, enable, disable and remove add-ons for SMART Notebook software.

### Properties tab

Use the Properties tab to change an object's line style, fill effects and animation options, all from one accessible location.

### Save transparency mode

Create and save SMART Notebook files with fully transparent objects and digital ink.

### Timed saves

Set your SMART Notebook file to save work automatically, from every minute up to every 30 minutes, or every time you move to a different

### Mac Spotlight

Search text in your SMART Notebook files using Spotlight in Mac OS X.

### Page turning for Mac

Use page-turning effects in Mac OS X to flip through SMART Notebook software pages like a book.

### Digital Ink Layer

Create a transparency layer over your desktop that functions like a SMART Notebook page. Capture your work and insert it into SMART Notebook software with the click of a button.

### Full object manipulation

Manipulate objects that you have created, written or added in a multitude of ways. Change the properties of objects, such as color, transparency or size. You can hyperlink objects to the Internet, other SMART Notebook pages or documents on your computer, and display all linked objects on a page.

### Page Sorter

View SMART Notebook pages as thumbnails using the Page Sorter. Reorder your presentation by simply dragging and dropping thumbnails. You can also quickly add a page title and a time stamp by double-clicking a thumbnail.

### Quick tool access

Access every tool within two clicks of your mouse using SMART Notebook software's refined menu navigation.

### **Export files**

Save SMART Notebook files in various formats, including .ppt, .pdf and .html. You can also save individual SMART Notebook pages as separate image files (.jpeg, .png or .gif) for easy sharing.

### Tablet computer support

Use SMART Notebook software on the go with enhanced tablet computer support.

### One-click tabs

Switch between the Gallery, Page Sorter, Attachment or Properties tabs easily, with one click.

### Languages

SMART Notebook software is available in over 50 languages.

### Content

#### The SMART Exchange website

classroom-ready resources and a growing online community on the SMART Exchange website. You can access the website by clicking the icon in the toolbar in SMART Notebook software. You can also easily share your lessons on the SMART Exchange website.

### **Gallery Essentials**

Choose from over 7,000 learning objects to enhance your lessons, including images, backgrounds, dynamic Flash files, video and audio content. Take advantage of music-notation sheets, a compass, a protractor, clocks, maps, sports fields, solar systems and a variety of shapes. You also have access to an extensive collection of classic artwork from the Bridgeman Art Library.

#### My Content

Store SMART Notebook pages, photos, pictures and animated .gif files from other applications, and insert them directly into a SMART Notebook file.

### **Team Content**

Access common Gallery content on a shared network drive. Add or delete content in the Team Content folder without needing system administration access, and add Team Content items to vour lessons.

### Lesson Activity Toolkit

Discover customizable tools and templates to help you create professional and engaging lessons. Find templates for word games, guizzes, sorting

tables and Flash tools to add interactive drag-anddrop or hide-and-reveal elements to your lessons.

### **SMART Gallery Sampler**

audio files available in the full version of SMART Notebook software's Gallery Essentials. Insert maps, images of historical figures, science diagrams and other educational visuals.

### Multitouch

### Multitouch support

Two can work together on the surface using a pen, finger or fist. There is no separate multiuser mode or restricted user area.

### Gestures

Zoom, pan, flick and swipe. It's easy to scale objects or pages, toss an object or swipe between pages. You can also touch the interactive whiteboard to shake objects to group and ungroup them.

### Right click

Access the right-click menu using two simple

# New Features from 2014 onward

## New to SMART Notebook 2014 (Apr 2014 onward)

### **SMART Response VE**

Seamlessly transition between lesson delivery and assessment. Students can respond to planned and spontaneous questions and quizzes from any Internet-enabled device, anywhere.

### **SMART Notebook Math** powered by Geogebra

Improve math functionality for all grade levels with more than 55,000 math content objects and interactive activities for geometry, algebra, calculus and statistics. It supports both Mac and PC.

### Ink editing

Enhance instruction with automatic handwriting recognition and conversion combined with intuitive text editing capabilities. Now you can edit, move, delete, modify or insert text objects without reaching for a keyboard.

### **XC Basic**

Stimulate collaboration and discussion while incorporating mobile devices into your SMART Notebook lessons in new and exciting ways.

### **SMART Notebook 3D tools**

Provide truly immersive learning through the use of 3D objects right in your SMART Notebook lesson.

### **SMART Notebook Connect**

Find and explore new content, resources and professional development within SMART Notebook.

### Paint Brush pen style

The Paint Brush pen type allows you to write or draw in paint-like digital ink.

# **Cropping images**

Crop images without deleting selections and with the ability to restore back to the original image.

### **Math Editor**

Convert a handwritten equation into a more readable, typed equation.

### **SMART Blocks**

Explore math with your students. SMART Blocks can be accessed from the Add-ons tab and has seven different equation types you can work with.

### **Lesson Recorder**

Record activities on a SMART Notebook software page and play them back later.

### New to SMART Notebook 15 (Apr 2015 onward)

### Lesson Activity Builder (LAB)

Create fun, captivating learning games and activities in less than five minutes, using buzzers, timers and randomisers.

### **Concept Mapping**

One of the most widely used activities in science and social science, it encourages idea generation, planning and discussion, which in turn promotes a deeper level of understanding.

### Maths tools now included

Notebook 15 now includes many elements of the free-standing Notebook Maths Tools product. This provides a visually engaging set of tools to help students get to grip with Maths. It introduces new functions, such as equation editing, irregular polygon creator, plus interior angle, side length, vertices and divide shape functions.

### Shout It Out!

Shout It Out! is a dynamic content-creation and contribution tool that students and teachers can use with Lesson Activity Builder (LAB). Students can quickly create and contribute text and image content to LAB content creation activities using their own mobile devices, and teachers can easily curate the content. Students become quickly engaged as they see their own work and suggestions develop.

### SMART kapp add-on

With the SMART kapp add-on, a kapp session can be integrated directly into Notebook.

### YouTube add-on

The YouTube add-on allows you to safely search, preview and integrate YouTube content directly into Notebook.

### SMART Ink plug-in for Adobe Reader

With the SMART Ink plug-in, you can write, draw and erase digital ink in PDF files. The plug-in inserts digital ink as comments, which allows you save the ink annotation to your PDF file. The ink will also scroll with the content of the PDF file.

### **New LAB activities**

New Lesson Activity Builder activities with new themes added to LAB, including Match 'Em Up!, Fill In the Blanks, Rank Order activity, Speed Up and Label Reveal. With Speedup, students race against each other by answering questions. With Label Reveal, students progressively unmask descriptive labels of an object's features.

# New to SMART Notebook 16 (Apr 2016 onward)

### **SMART** response 2

This formative assessment software allows you to create assessments in under 5 minutes to quickly gauge student understanding. Students can respond to questions using desktop computers, laptops, tablets or phones.

### Image search

Search to add content directly within Notebook. Auto filters for royalty-free images only. Safesearch by default. Toggle clip-art and images.

### Widget upgrades

Add interaction and engagement with slicker more modern animations and object interactions. All of your old content will still be preserved, but these improvements, including being HTML 5based, make adding interactions to your lessons even more engaging.

### 1 touch access to free SMART lab activities

Easily access free SMART lab resources on the SMART Exchange directly from SMART Notebook. The link is in the gallery tab and automatically filters to over 500 SMART lab activities.

### Improved installer

Installation improvements have been made to Gallery Essentials and Lesson Activity Toolkit to simplify administrative installation deployments.

Installer usability has been improved by adding a Standard Install option, (where the installer installs with the default settings), and Custom Install, (where the user can customize installation options). Users now have the option to enter a license key or start the 45 day trial.

### Hand out activities

Send SMART lab activities to students so they can play them on their devices at their own pace.

### More assessment options

Two answer multiple choice. Open text entry.

### Reporting updates

Instant reports (pie graph or word cloud). Aggregate spreadsheet with performance by question.

### Single sign-on

One-time sign in with Google or Microsoft account for games, quizzes and assesments.

### More quizzes and themes

Monster guiz. Pirates and basketball themes.

### New lab creation wizard

Now even easier to create and customize SMART lab activities in just a few minutes.

### **Game Show**

question sets in this classic activity format.

### **Math Equation Editor**

Create and customize math equations and notations (integrates with Geogebra).

### **Updates to Mac support**

Supports macOS Sierra (10.12) and 64-bit SMART Notebook for Mac. Mac OS X 10.9 will no longer be supported starting this release.

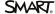

## New to SMART Notebook 17 (Apr 2017)

### Welcome Screen

When opening Notebook, users will be greeted with a Welcome Screen which will show their recently used files as well as helpful information including new features and training offerings.

# Send Notebook lessons directly to your SMART Board

Send your Notebook lesson directly to your classroom's SMART Board, even if you create it at home. Once you share, it automatically appears on any SMART Board that has the iQ feature. Plus, with the SMART Notebook Player app you can run the lesson from your iPad too!

### DOWNLOAD THE APP

### Send links to Notebook lessons

Quickly and easily share lessons by creating a unique link to an immediate download that can be shared to anyone with Notebook installed

### **Activities**

Adjust the time limit to answer questions on Monster Quiz activities and use images in Super Sort.

### Assessments

Conduct assessments one question at a time and toggle between questions and answers to get real-time feedback while the assessment is in progress. Plus, you can now maintain a reference library of assessments and images from older versions of response, with flexible options for converting files.

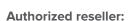

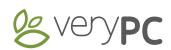

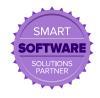

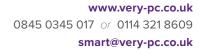

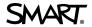